## **Gérer les Brèves**

En mode Administration, onglet Portail dans la rubrique Hors Menu Pour modifier une brève, cliquer sur **Brève ...** et modifier les éléments voulus dans la fenêtre **Editer un article** qui s'ouvre.

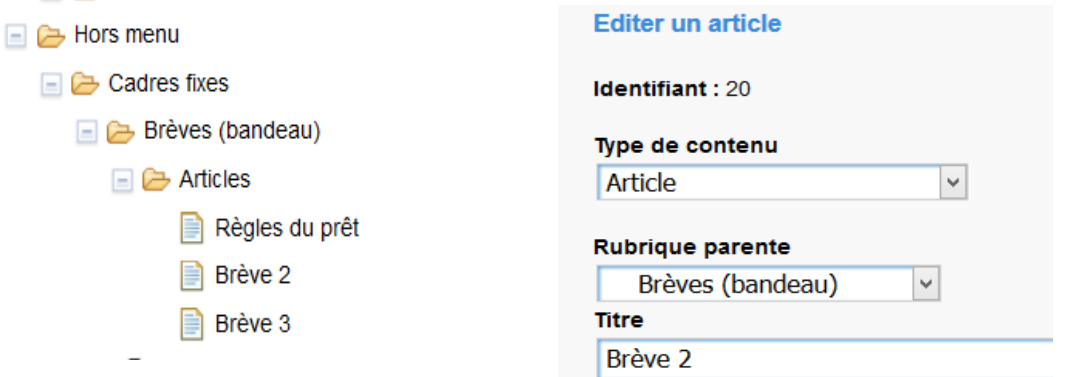

Pour supprimer une brève, ouvrir la fenêtre **Editer un article** et cliquer en bas sur **Supprimer**. Pour ajouter un brève, se positionner dans la sous-rubrique **Brèves (bandeau)** et cliquer sur **ajouter un article**, choisir dans Type de contenu « Article » et Rubrique parente « Brèves (bandeau) ».

Comme pour un article, on peut ajouter un contenu et choisir de le rendre invisible. Dans le portail apparaîtra alors la mention « Lire la suite ». De même, on peut ajouter un lien.

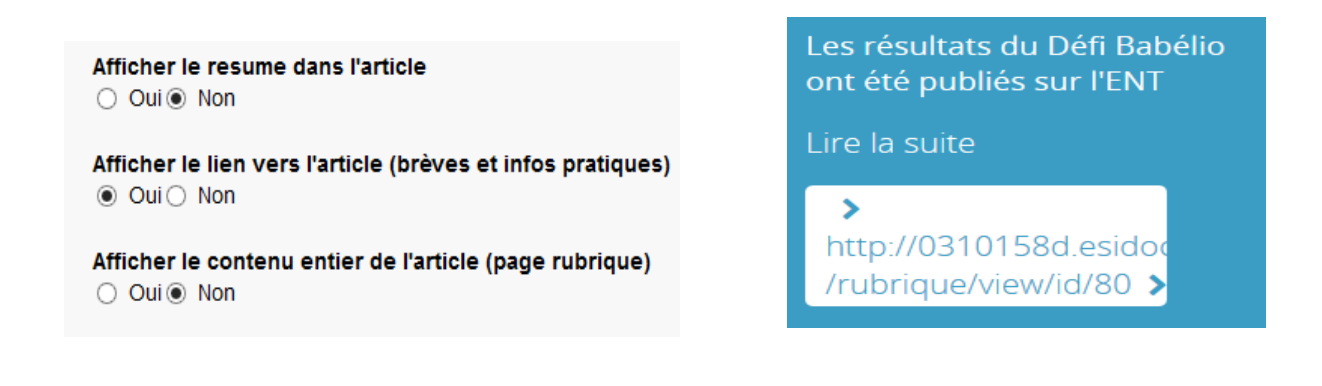